# Transposable elements and Scientific cloud computing

Group Meeting - Jan 2018

# Agenda

- Introduction: TEs in the human genome
- Transposable elements activity in healthy tissues
- Scientific computing on Seven Bridges
- Future steps
	- Transposable elements activity in human tumors

# Agenda

- **• Introduction: TEs in the human genome**
- Transposable elements activity in healthy tissues
- Scientific computing on Seven Bridges
- Future steps
	- Transposable elements activity in human tumors

### (retro)Transposable elements

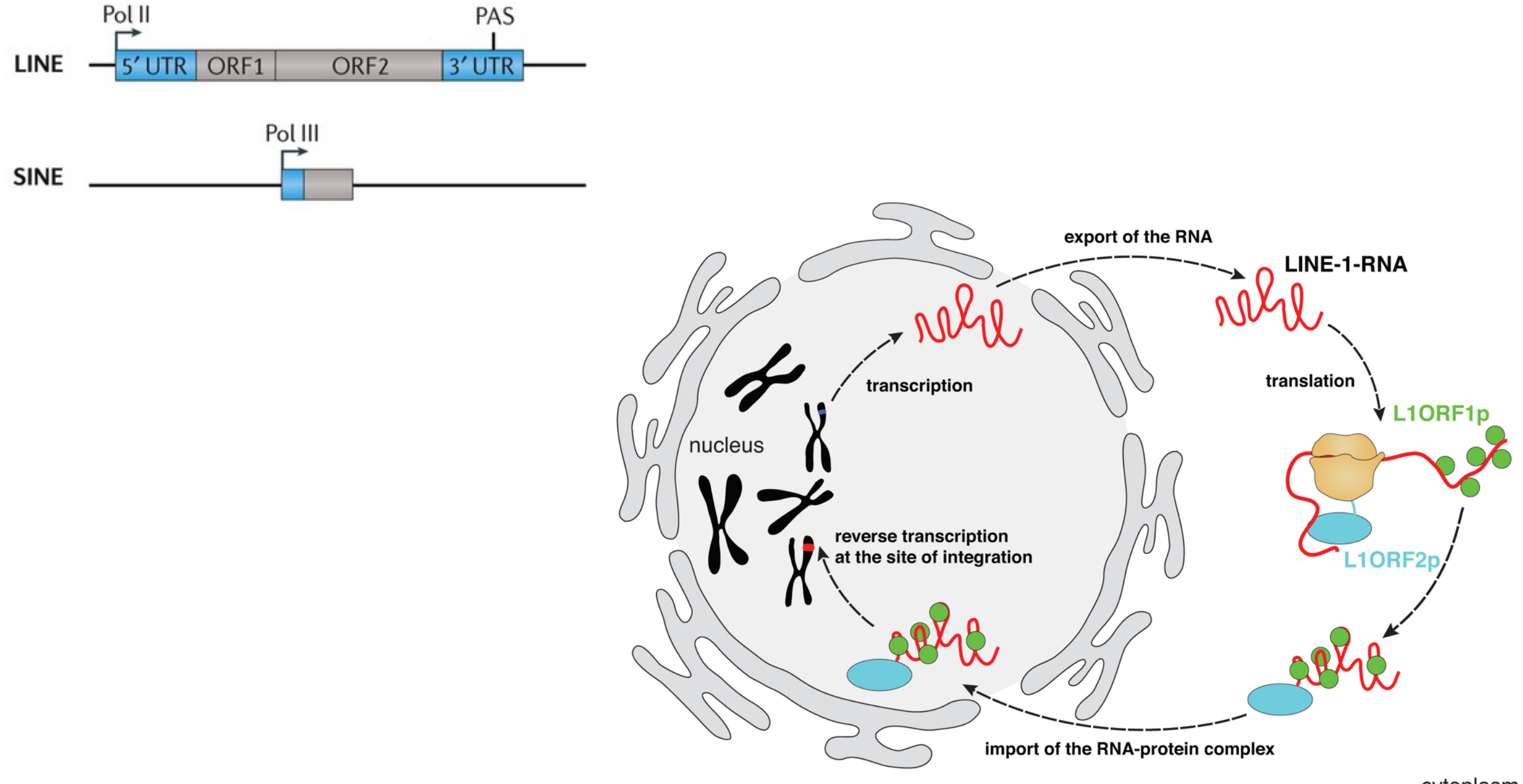

### Repetitions in our genome

**Interspersed Repeat Landscape** 

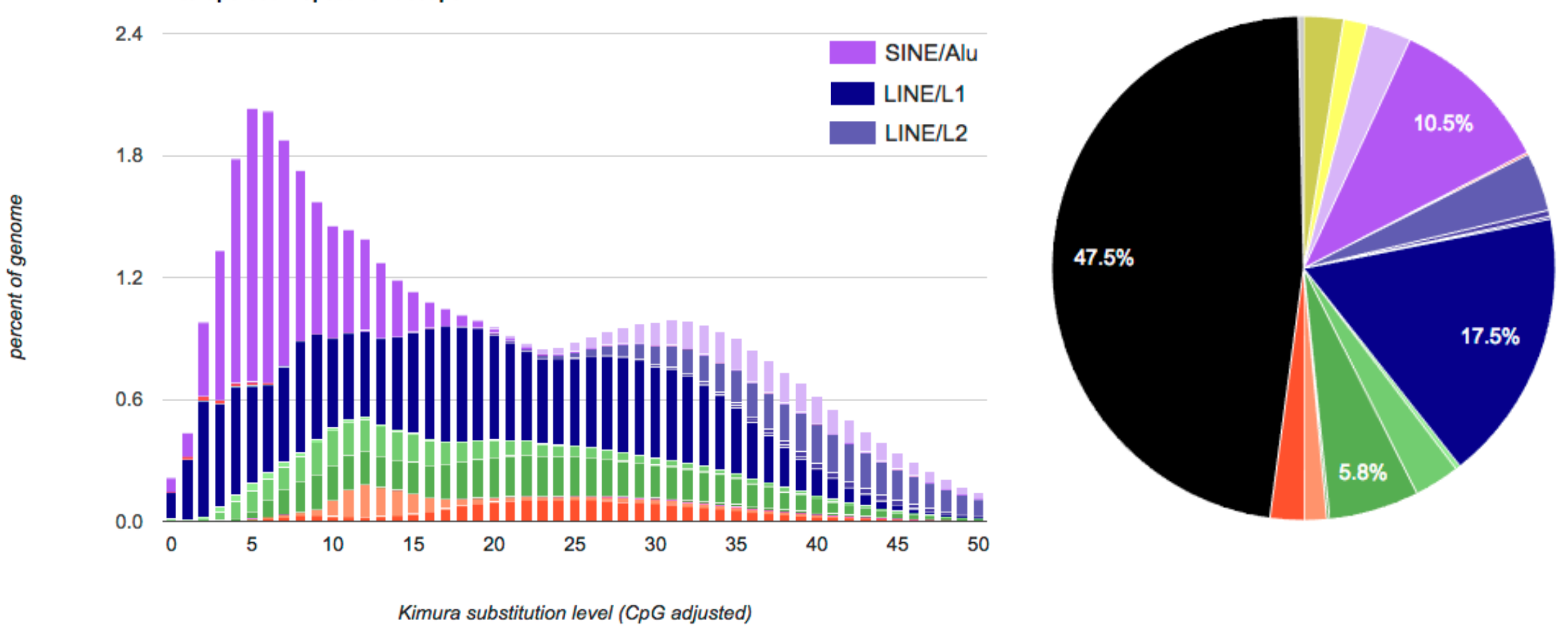

534,592 LINE/L2 611,412 SINE/MIR 700,455 Simple\_repeat **978,523 LINE/L1** <u>1,238,490 SINE/Alu 5</u>

### Transposable element density

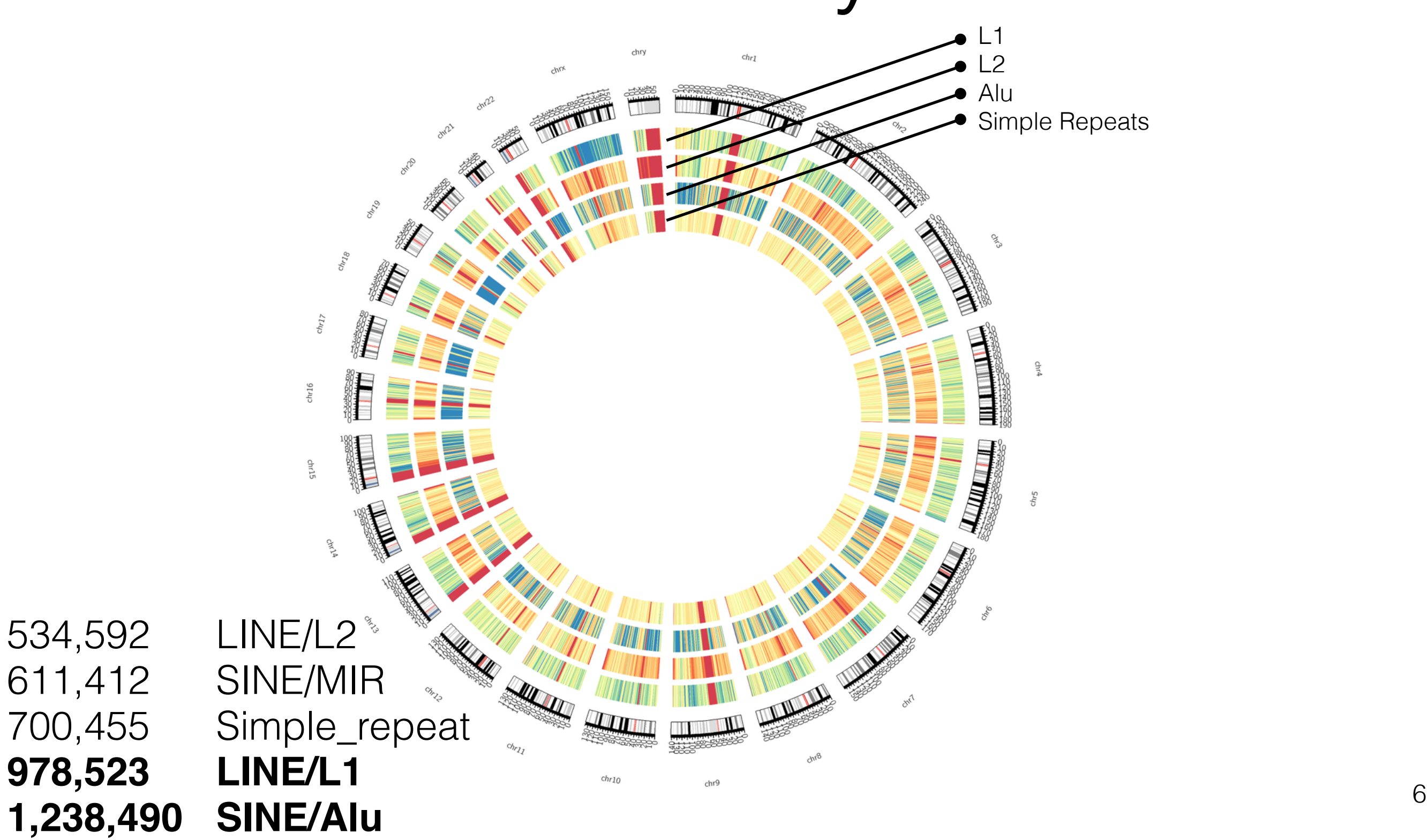

#### **Some open questions about LINE-1 biology:**

- Are LINE-1 completely silenced in somatic tissue?
- There are papers describing the activity of LINE-1 in tumors, but surprisingly, none about ALUs
- LINE-1 causes huge disruptions in the genome, what is their impact in tumor evolution?

# Agenda

- Introduction: TEs in the human genome
- **• Transposable elements activity in healthy tissues**
- Scientific computing on Seven Bridges
- Future steps
	- Transposable elements activity in human tumors

## TeXP model

• Are LINE-1 completely silenced in somatic tissue?

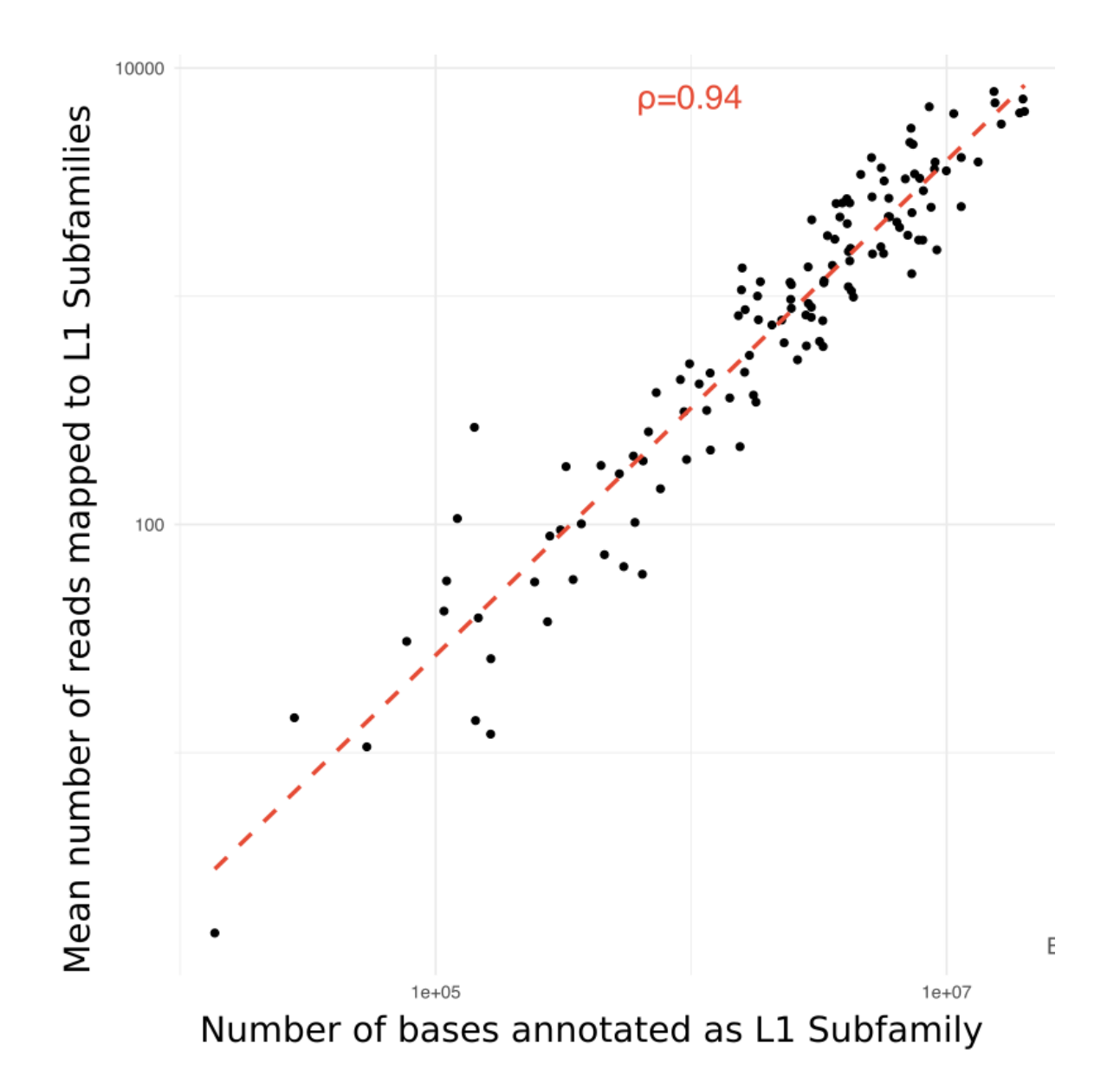

## TeXP model

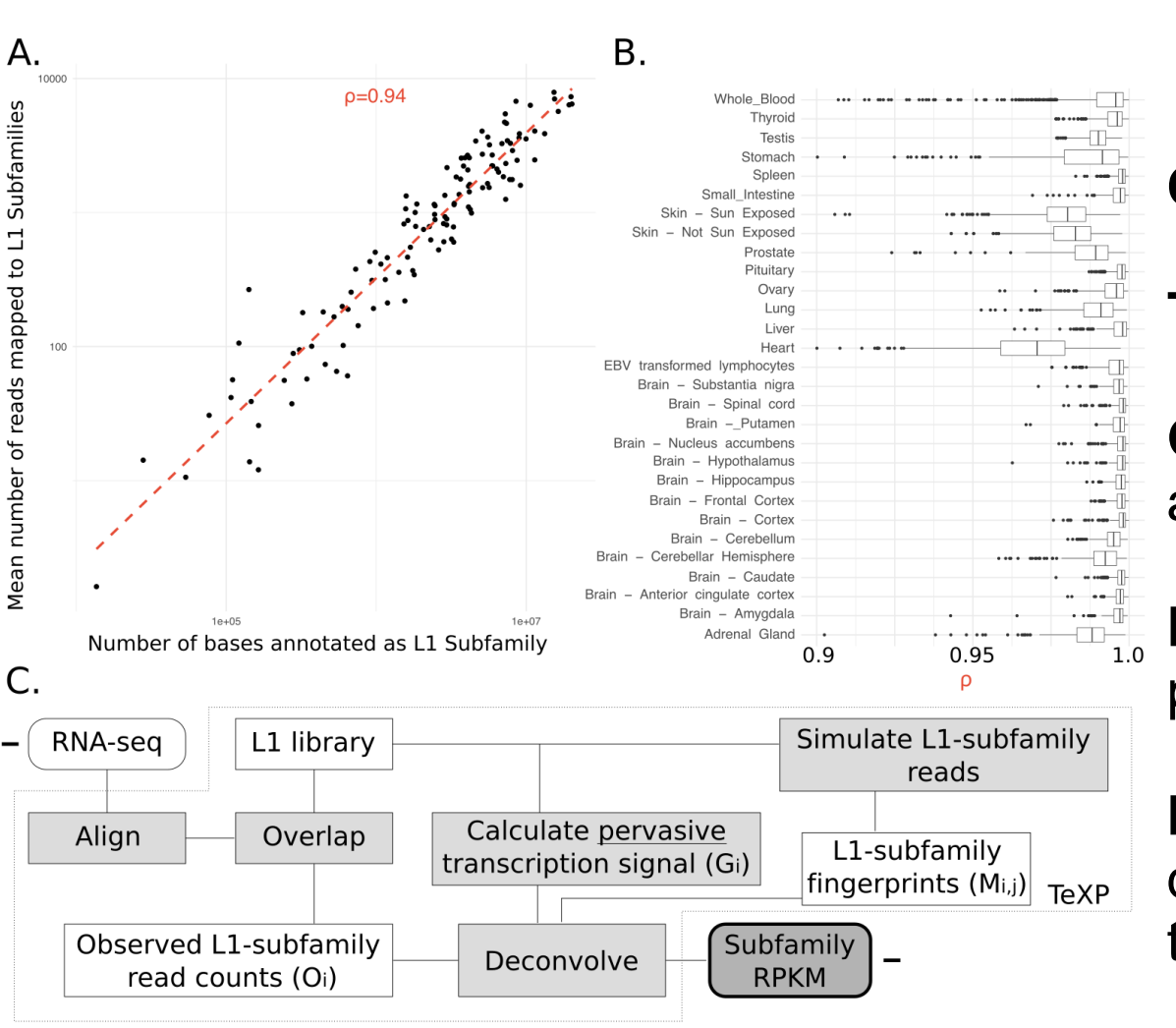

$$
O_i = T(G_i \epsilon_{pervasive} + M_{i,j} \varepsilon_j)
$$

Noise from pervasive transcription

**Oi** is the observed number of reads mapping to L1Hs;

**T** is the total number of reads mapped to L1 instances;

**Gi** defines the proportion of L1 bases in the genome annotated as subfamily i;

**Epervasive** is the percentage of reads emanating from pervasive transcription;

**Mi,j** is the mappability fingerprint (defined bellow) that describes what is the proportion of reads emanating from the signal i that maps to L1 subfamily j;

**Ej** is the percentage of reads emanating from the L1 Subfamily .

### TeXP Validation

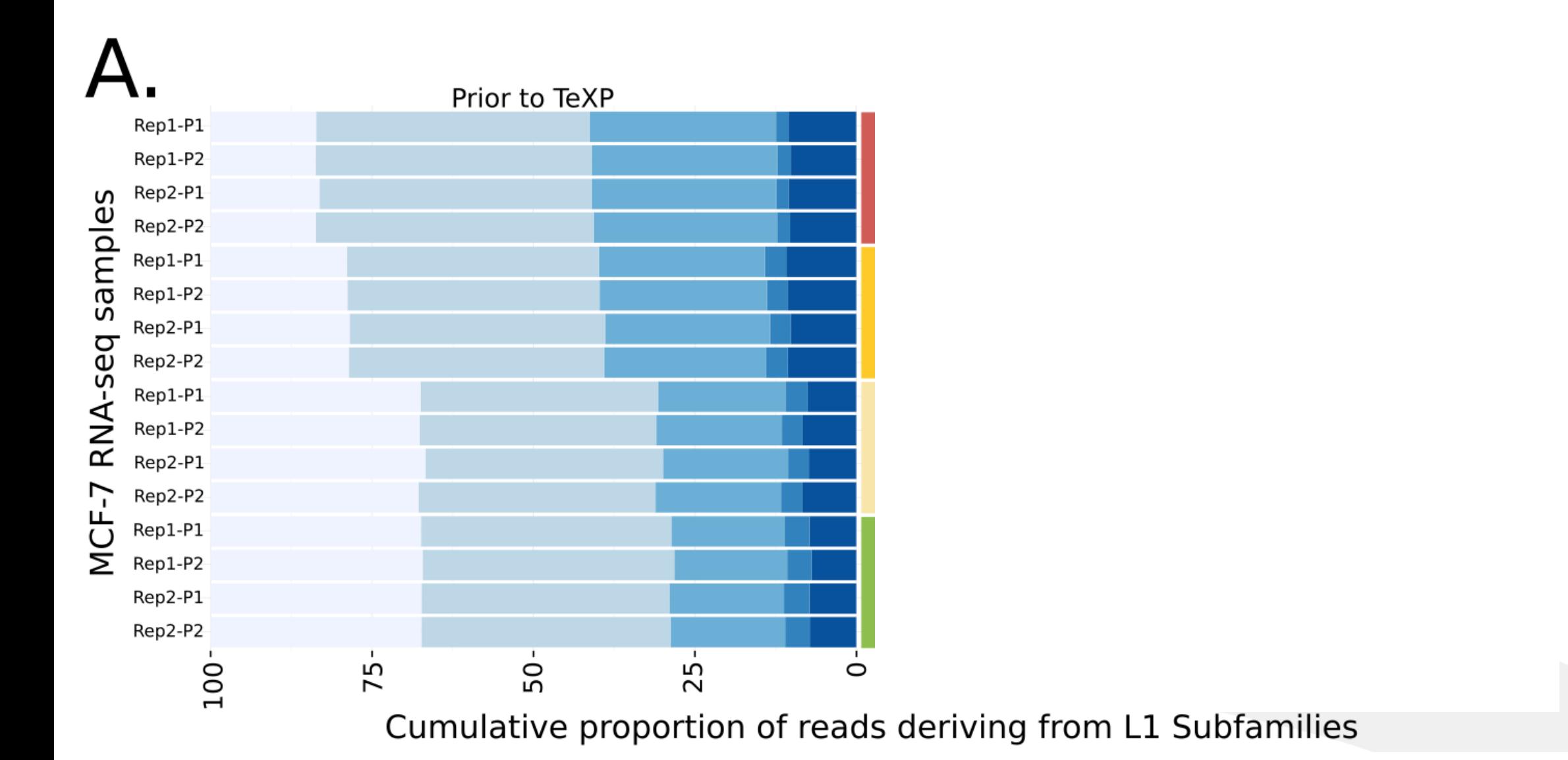

Pervasive **L1Hs** L1P1 L1PA2 L1PA3 L1PA4 Transcript fraction Cytoplasm PolyA+ Cytoplasm PolyA-Whole Cell PolyA+ Whole Cell PolyA-Nuclear PolyA+ Nuclear PolyA-Whole Cell Total

Signal origin

## TeXP Validation

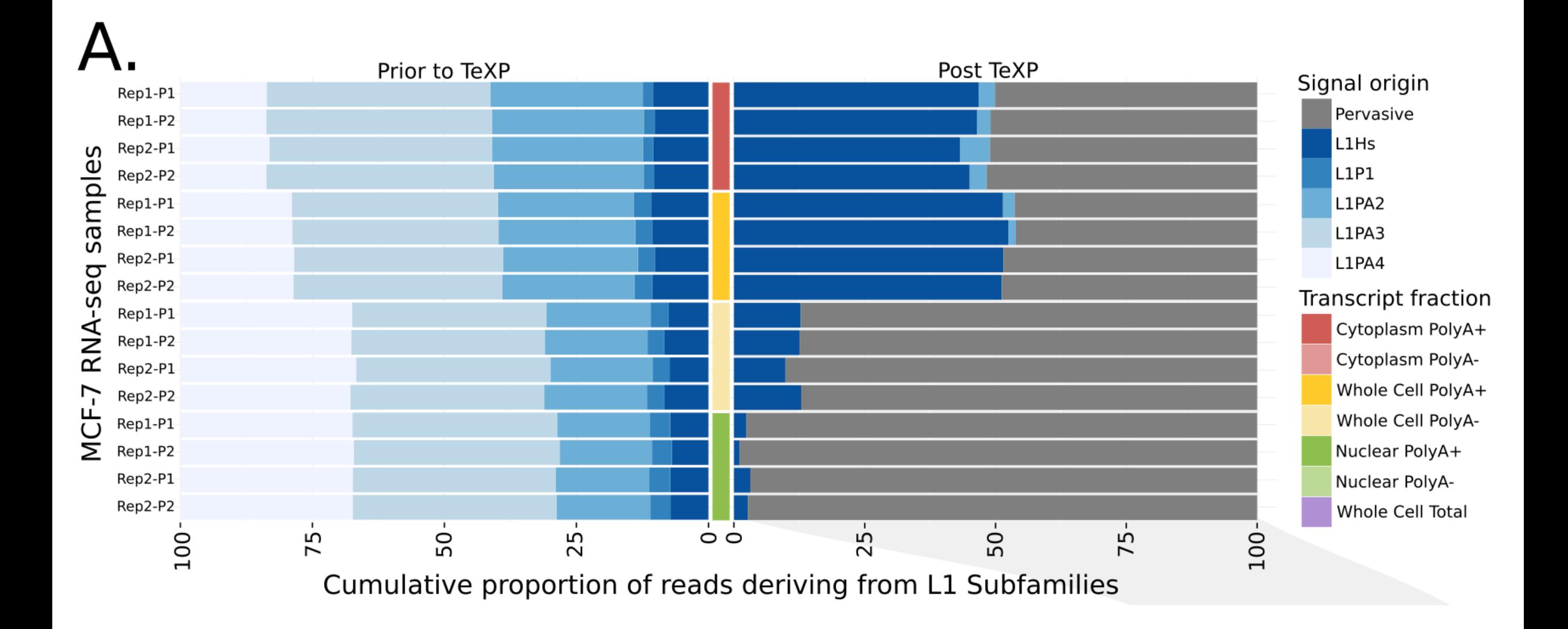

### TeXP Validation

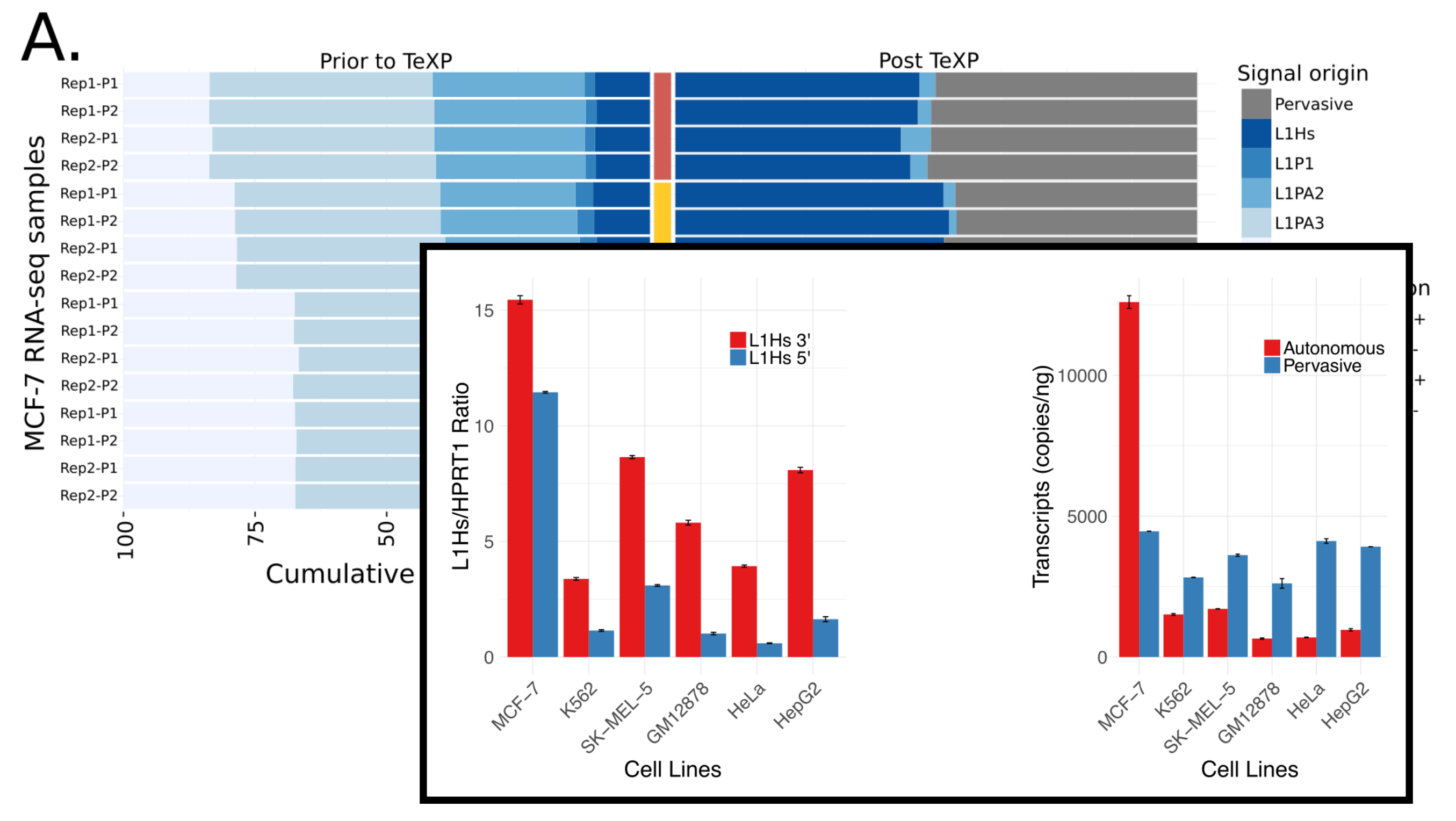

#### Landscape of L1 activity in healthy tissues

![](_page_13_Figure_1.jpeg)

14

### Correlation between L1 expression and Number of INDELs in tumors

![](_page_14_Figure_1.jpeg)

LGG LUAD LUSC PRAD SKCM  $T_HCA$  15

# Agenda

- Introduction: TEs in the human genome
- Transposable elements activity in healthy tissues
- **• Scientific computing on Seven Bridges**
- Future steps
	- Transposable elements activity in human tumors

# Seven Bridges CGC

![](_page_16_Picture_33.jpeg)

#### Amazon AWS

![](_page_16_Figure_3.jpeg)

### Rabix CWL [Reproducible Analysis for Bioinformatics]

![](_page_16_Picture_5.jpeg)

17

# CGC Life cycle

![](_page_17_Figure_1.jpeg)

### Docker?

![](_page_18_Figure_1.jpeg)

MacOS and Windows don't have this especial container implementation. So Both run over VMs!

#### **Dockerfile**

#### **FROM debian:stretch**

```
RUN apt-get update
```

```
################ 
#Install binaries dependencies 
################
```

```
RUN apt-get install -y \backslash bedtools=2.26.0+dfsg-3 \
```
\$ docker build -t fnavarro/temp:latest ./Dockerfile

### **Dockerfile**

FROM debian:stretch **RUN apt-get update** 

################ #Install binaries dependencies ################

```
RUN apt-get install -y \backslash bedtools=2.26.0+dfsg-3 \
```
\$ docker build -t fnavarro/temp:latest ./Dockerfile

### **Dockerfile**

FROM debian:stretch RUN apt-get update

################ #Install binaries dependencies ################

```
RUN apt-get install -y \ 
    bedtools=2.26.0+dfsg-3 \
```
\$ docker build -t fnavarro/temp:latest ./Dockerfile

### **Dockerfile**

FROM debian:stretch RUN apt-get update

################ #Install binaries dependencies ################

RUN apt-get install  $-y \ \backslash$ bedtools=2.26.0+dfsg-3  $\setminus$ 

**\$ docker build -t fnavarro/temp:latest ./Dockerfile**

Building in Docker Cloud's infrastructure... Cloning into '.'...

```
. 
Reset branch 'master' 
Your branch is up-to-date with 'origin/master'.
Pulling cache layers for fnavarro/texp:latest... 
Done! 
KernelVersion: 4.4.0-93-generic 
Arch: amd64 
BuildTime: 2017-08-17T22:50:04.828747906+00:00 
ApiVersion: 1.30 
Version: 17.06.1-ce 
MinAPIVersion: 1.12 
GitCommit: 874a737 
Os: linux 
GoVersion: go1.8.3 
Starting build of index.docker.io/fnavarro/texp... 
Step 1/12 : FROM debian:stretch 
---> d a 653 cee 0545Step 2/12 : RUN apt-get update 
---> Using cache 
--> 17904f776045Step 3/12 : RUN apt-get install -y bedtools
---> Using cache 
---> eea5e6affff4
```
FROM debian:stretch RUN apt-get update

################ #Install binaries dependencies

```
RUN apt-get install -y \ 
     samtools=1.3.1-3 […]
      wget
```
################ #Install Wgsim

################ #Download Libraries

RUN wget rep\_annotation.hg38.tar.bz2 RUN wget bowtie2.hg38.tar.bz2

################ #Install R packages dependencies

################ #Install TeXP

**ADD https://api.github.com/repos/gersteinlab/texp/git/refs/heads/master version.json RUN mkdir -p /src; \ cd /src ; \ git clone https://github.com/gersteinlab/texp.git**

WORKDIR /src/texp/ CMD ["/src/texp/TeXP.sh"] FROM debian:stretch RUN apt-get update

################ #Install binaries dependencies

```
RUN apt-get install -y \ 
     samtools=1.3.1-3 […]
      wget
```
################ #Install Wgsim

################ #Download Libraries

RUN wget rep\_annotation.hg38.tar.bz2 RUN wget bowtie2.hg38.tar.bz2

################ #Install R packages dependencies

################ #Install TeXP

**ADD https://api.github.com/repos/gersteinlab/texp/git/refs/heads/master version.json RUN mkdir -p /src; \ cd /src ; \ git clone https://github.com/gersteinlab/texp.git**

WORKDIR /src/texp/ CMD ["/src/texp/TeXP.sh"]

# TeXP Dockerfile

![](_page_24_Picture_96.jpeg)

#### <https://github.com/gersteinlab/texp.git>

### [docker.io](http://docker.io) + github

![](_page_25_Picture_27.jpeg)

See all

![](_page_25_Picture_28.jpeg)

# Build in 'master' (c473b17b) Build in 'master' (8a98f427) See all

docker run -it fnavarro/texp:latest /bin/bash

# Setting up TeXP on CGC

## Setting up TeXP on CGC (1)

![](_page_27_Picture_14.jpeg)

## Setting up TeXP on CGC (2)

![](_page_28_Picture_15.jpeg)

**-f/path/to/bamfile.ext -t 1 -o process/bamfile/** 2> bamfile.err > bamfile.log ; tar czvf bamfile.ext.tar.gz process/bamfile/; mv bamfile.ext.tar.gz bamfile.log bamfile.err \$cwg

## Setting up TeXP on CGC (3)

![](_page_29_Picture_8.jpeg)

## Setting up TeXP on CGC (4)

#### Create App workflow

![](_page_30_Figure_2.jpeg)

# CGC Demo (3min)

<http://cgc.sbgenomics.com>

# CGC Life cycle

![](_page_32_Figure_1.jpeg)

![](_page_33_Picture_87.jpeg)

File

c

### TCGA data on CGC

(if you have authorized access)

![](_page_33_Figure_3.jpeg)

# CGC Life cycle

![](_page_34_Figure_1.jpeg)

# CGC Life cycle

![](_page_35_Figure_1.jpeg)

### Doings things programmatically

• Python API to manage launching;

my app = find app(api, my project, app name) tar files = find files(api, my project, "tar") my project = find project (api, project name)

my task = api.tasks.create(name="texp run"+str(task id), project=my\_project, app=my\_app, inputs=inputs, run=True)

• Python API to manage files (download/rm);

output files = find files(api, my project, "breaks") for i, curr file in enumerate(output files): curr file.download(path='auto '+curr file.name) curr file.delete() demo texp\_6? 37

### What have we learned so far?

- It's fast-ish
- Mind the overhead of learning how to use all these tools
- It is kind of cheap
	- Break point analysis for all 4,880 TCGA WGS \$1,800 - \$0.36 p/ sample
	- TeXP for 3,900 RNA-seq samples \$1200 - \$0.30 p/ sample

# Future steps

• Further explore the relationship between L1 transcription and genome instability

![](_page_38_Figure_2.jpeg)

• Quantify the retrotransposition of ALUs in tumors

75 samples  $\rightarrow$  10,646 putative insertions  $_{39}$ 

### Acknowledgments

#### **Mark Gerstein**

Sushant Kumar Joel Rozowsky Prashant Emani Timur Galeev Gamze Gursoy Jinrui Xu Arif Harmanci Eric Yu **Jacob Hoops**

![](_page_39_Figure_3.jpeg)

ςhr.

 $244$